# **ARP-kommandoen**

#### **Indledning**

I denne opgave skal I selv undersøge hvordan sammenhængen er mellem henholdsvis IP adresserne på OSI lag 3 og MAC adresserne på OSI lag 2. Der er indbygget en ARPprotokol i Windows XP til netop at holde styr på denne sammenhæng og ved hjælp af en kommando-prompt kan I selv styre ARP-tabellen. ARP-tabellen, eller MAC-adresse tabellen, består af en liste over sammenhænge mellem IP- og MAC-adresser som er kendte for den enkelte IP host.

#### **Opgaver**

- 1. Start en kommandoprompt og 'ping' et par af dine med-kursisters pc'er. Afprøv hurtigt herefter kommandoen **ARP -a** - denne kommando viser din maskines ARP-tabel Hvilke sammenhænge mellem IP adresser og MAC adresser kan du se? (Kender din maskine nu MAC-adressen på f.eks. Pc3 og Pc7 - eller?)
- 2. Ping herefter f.eks. www.eucmidt.dk og www.iana.com. Udfør hurtigt herefter kommandoen **ARP –a** Hvilke sammenhænge mellem IP adresser og MAC adresser kan du nu se?

Kan du se MAC-adressen på den web-server ude på Internet som indeholder hjemmesiden www.iana.com i din pc's MAC-adresse tabel?

3. Prøv at ping'e lidt mere rundt til forskellige maskiner på lokalnettet (samme IP net). Udfør hurtigt herefter kommandoen **ARP –a** og vent et par minutter. Udfør kommandoen **ARP –a** igen og sammenlign de to tabeller. Vent et par minutter og udfør igen kommandoen **ARP –a** Er de tre ARP-tabeller ens?

Er ARP-systemet statisk eller dynamisk?

- 4. Kan du, ud fra dine observationer i opgave 3., afgøre ca. hvor længe en MAC adresse holdes i ARP-tabellen (også kaldet ARP-cachen) på en Windows XP maskine?
- 5. Hvad skal den enkelte IP host egentlig bruge ARP-tabellens informationer til?

6. Det er muligt for en bruger af en pc at indsætte en fast (statisk) sammenhæng mellem en IP adresse og en tilhørende MAC adresse. Kan du finde ud af hvordan? (Tips: Brug kommandoen **ARP -?** - eller se nedenfor!)

## **ARP kommandoen:**

### **ARP -?**

Viser og ændrer IP-adressebestemte oversættelsestabeller, som anvendes af ARP (address resolution protocol).

ARP -s inet\_addr eth\_addr [if\_addr] ARP -d inet\_addr [if\_addr] ARP -a [inet\_addr] [-N if\_addr]

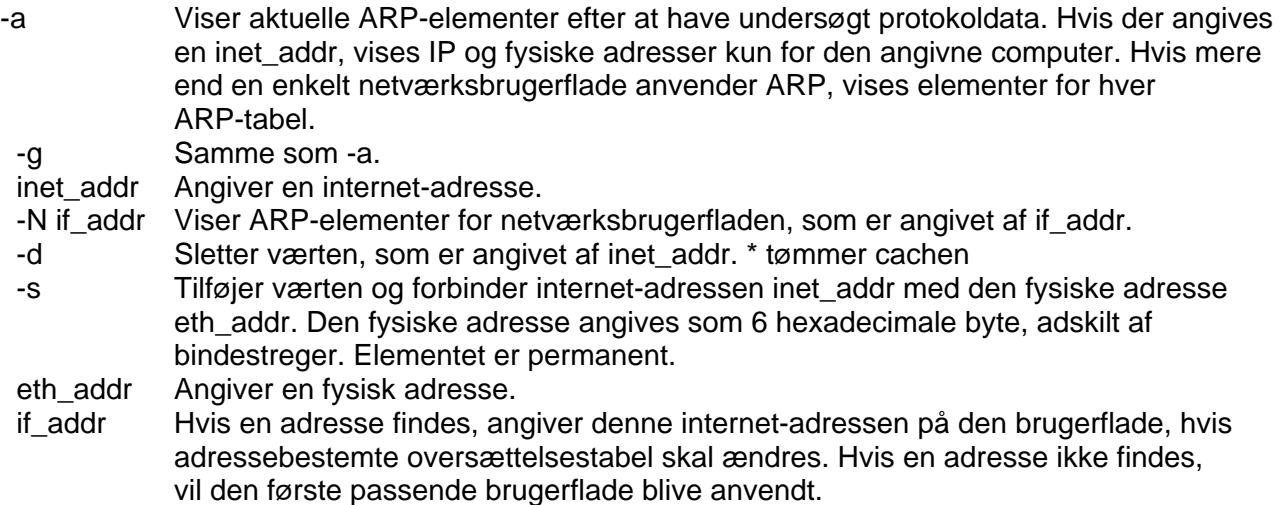